## <u>נינונים במונים במשתמשים במונים במונים במונים במונים במונים במונים במונים במונים במונים במונים במונים במונים</u> **SOFTWARE FROM BETASOFT**

**GAMES MASTER FOR THE SAM COUPE:** 

At last YOU can create stunning games and demos for the Coupe, with fast, smooth,<br>animated spriles, complex sound effects, missiles, platforms, lifts, detailed backgrounds<br>etc. No programming expertise required! Most of a

governmenten en annen en annen en annen en annen en annen en annen en annen en annen

SIX SPRITE PLANES PLUS BACKGROUND<br>BIG SPRITES - UP TO A THIRD OF THE SCREEN AREA<br>TRUE COLLISION DETECTION ON SPRITE EDGE<br>SMOOTH, FAST PIXEL MOVEMENT – OVER 100 ON-SCREEN SPRITES<br>POWERFUL EASY TO USE EDITOR – COMPILED CONTR STEREO SPRITE-FOLLOWING SOUND EFFECTS<br>Written by Dr Andy Wright, author of the Sam ROM, MASTERDOS and<br>MASTERBASIC, the program works with 256K or 512K RAM and ROM 2.0 and<br>above. A comprehensive manual is included.<br>SNANSANS

NEW II Secrets of the SAM ROM revealed! The complete ROM 3 source listing on disk, axiensively commented by the programmer, Andy Wright. Addresses and memory contents are included to make comparison with the actual ROM eas

FILE MANAGER - The flexible file program. Files up to 760K. Requires MasterDOS and MasterBasic v1.7 or<br>lator (updates are free If you return your original disk. Enclose an SAE If you're not buying anything.)

MesterDOS - The DOS for the serious user. Faster, easler to use and more reliable than SAMDOS. Now<br>available EXCLUSIVELY from BETASOFT. Offers RAMdisk and clock/calender support, subdirectories,<br>BACKUP, serial and random a

MasterBASIC - The much-pralsed SAM Basic extension adds many new commands for graphics, sound,<br>printing, date-handiing, Improving DOS, searching and editing programs, etc. £15.99. 

**SSTILL AVAILABLE:** Beta DOS for the PLUS D. More files per disk, much faster, rendom-scoes files, file  $\frac{7}{2}$  compression, BACKUP and many other features. Futly compatible with existing disks and files. Only 59.95.<br>SE

Prices include P & P. Make cheques and postal orders payable to: BETASOFT, 24 WYCHE AVENUE, KINGS HEATH, BIRMINGHAM, B14 6LQ

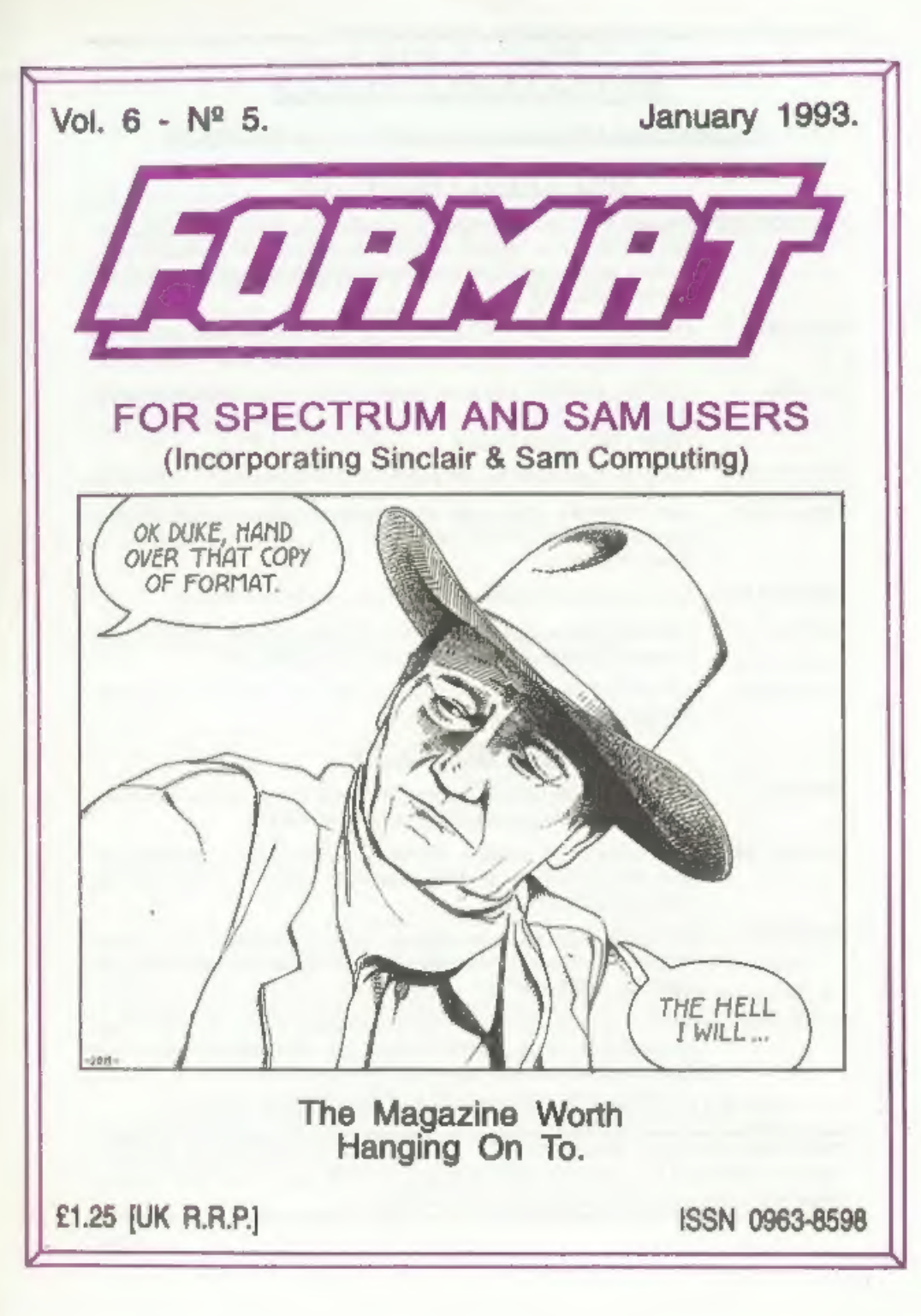

## B. G. SER VI CES

64. Roebuck Road, Chessington, Surrey, KT9 LIX, Tel: 081-397-0763.

## **SPECTRUM PRODUCTS**

- **+2A MOD KIT** Converts a  $+2A$  into a standard  $+2$ . This allows the PLUS D; DISCiPLE and<br>INTERFACE 1 to operate properly. Gives you two expansion ports.<br>Includes replacement ROM, two port FIXER2, full fitting instruction
- THE FIXIT Converts the  $+3$  and  $+2A$  expansion port so that some 48K add-ons will work,  $f9.50$
- **VTX5000** SPECIAL OFFER V23 direct connect modem with viewdata software in ROM. Version for 48K or gray  $+2 EII$ ,  $+2A/+3$  version (includes FIXIT) £20.50 Both include PD tape.
- PD TAPE 01 Spectrum Communications software for VTX5000 and RS232s. ONLY £1.
- USER»USER Two VTX5000s (48K) with tape containing software to allow direct transfer of software between users via the phone. (Tape is easily cloned for other user). £30.
- 
- MEMBRANES | Spectrum keyboard membranes, please phone for availability/price +3. CPM Including Mallard Basie, Written by Locomotive Software. Includes 3 inch disc with software, utilities and a very detailed manual, £29,
- +3PDDISC CP/M and +3 software. Includes 706K formatter for B: drive and 203K formatter for A: drive. £2.

## SAM PRODUCTS

- PRO-DOS Allows you to run CP/M 2.2 programs on SAM. Comes on two discs with a comprehensive 68 page manual. SPECIAL OFFER £27.
- PRO-DOS PDI A collection of PD programs including a word-processor, spreadsheet etc. Over 700K of software (includes tutorial) £2 (Only £1 if ordered at the same time as PRO-DOS)
- THE P.A.W. The Professional Adventure Writing system from Gilsoft. Runs under PRO-DOS. Includes two manuals and all files for writing text adventures.<br>SPECIAL OFFER £17.50
- **SAMPLIFIER** Stereo Amp powered from SAM. Drives speakers or head-phones. Plugs into light-pen socket. Samplifier alone  $\angle 20$ . With speakers  $\angle 25$ . With head-phones  $\angle 23$ .

## D NOW AVAILABLE - STAR PRINTERS - PHONE FOR PRICES 3

Please allow 28 days for delivery. All prices include UK postage and packing. Overseas customers please add £2 on modems; PRO-DOS and +3 CP/M, add £1 on all other items. Please make cheques/postal orders pavable to B G.Ser

## Vol.6 Nº 5. January 1993.

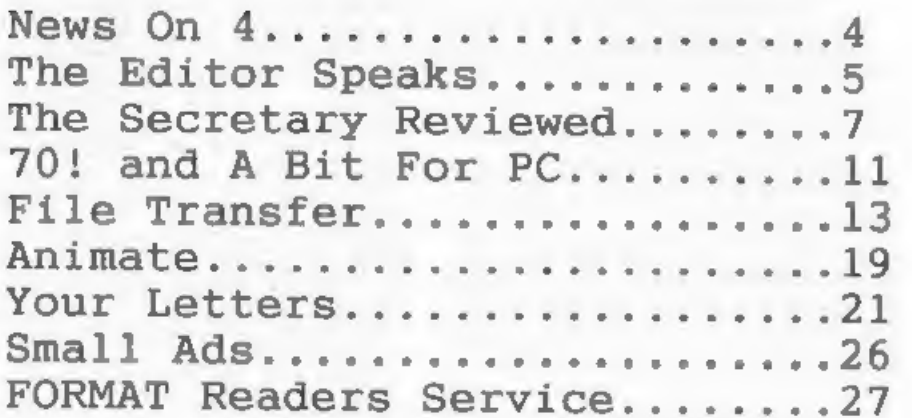

CONTENTS

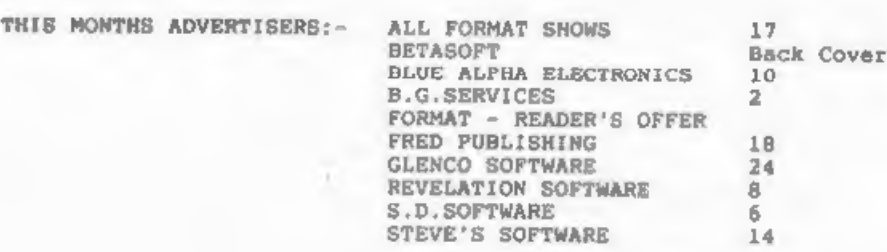

## FORMAT ISSN 0963-8598. (C)Copyright 1992 FORMAT PUBLICATIONS. All Rights Reserved.

No part of this publication may be reproduced. In any from unitable whitsen consent of the<br>publisher FONMAT readers may copy program material only for their own personal was. While every effort<br>Is made to ensure accuracy i

FORMAT is published by FORMAT PUBLICATIONS.<br>34, Bourton Road, Gloucester, GL4 OLE, England.<br>Telephone 0452-412572. Fax 0452-380890.<br>Printed by D.S.LITHO. Gloucester. Telephone 0452-523198.

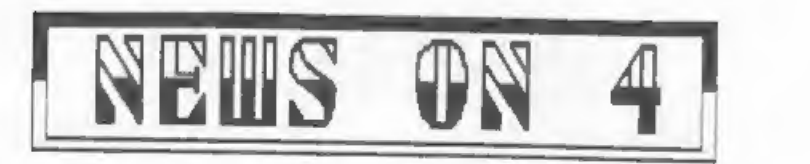

## ALL FORMATS GET CHEAPER

The All Formats Shows, which have<br>been costing you £3 to get into if you<br>used the discount tickets we've sent<br>out quite frequently, are now going to<br>be a little cheaper to get into. If<br>you anter after 2pm (remember they ar

### DTP FOR SAM

Steve's Software are about to leunch<br>a major naw product onto the Sam<br>market - a full DTP package.<br>Little is known about the features<br>at the moment. Steve Nutting is being<br>fairly tight-lipped about it, but it<br>is hoped the

## 48K KEYBOARDS - THE END?

The news for 48K Spectrum users<br>who's keyboard membranes are on their<br>last legs is bad.<br>It would appear that the last stocks<br>are now out in the market place and<br>when these of up completely (which<br>they are doing fast) then

## 'SAM AMATEUR RADIO SHAREWARE

Short-wave listeners and other radio amateurs with Sans at their disposal may be interested in the DJOHF SUITE of programs (I do wish these radio

people would use proper names).<br>These multi-mode amateur radio<br>package consists of a comprehensive<br>log (including real-time untry)<br>together with the Amrad program for<br>transmitting and receiving CW, RTTY,<br>SSTV, FAX and an a

SAMBus as well as MasterDOS and<br>MasterBasic. As the program is still<br>being developed the registration fee<br>of 55 covers free exchange for future<br>updates from the author.<br>The pack is supplied on 3.5' disc<br>with full documenta

## 'SUGAR LOOSES VOTE

Alan Sugar has lost in his bid to<br>buy back the company he founded -<br>AMSTRAD. Following a rather<br>acrimonious meeting he failed to get<br>the necessary 75% of the votes<br>required to allow the company to<br>remove itself from the St

News Crediter

Dave Piate, Harold Lanson. Bian Gaff,

**NAMES** 

WE UNGENT we need your news. Anything you<br>think other people should know about.<br>Items printed earn contributor 3 month<br>extra subscription (please claim when<br>renewing),

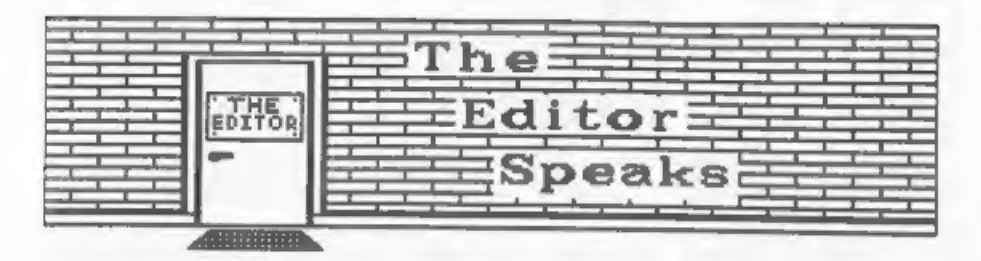

Happy 1993 everyone, thanks for all the Christmas cards, they helped brighten the office, hope you all had @ restful holiday,

West Coast Computers are now fully<br>up and funning, having moved into a<br>new unit in South Wales that they are<br>sharing with Blue Alpha - the company<br>they have contracted to build the SAM.<br>As I write this I am also helping th

Format Publications has also been<br>contracted to provide technical<br>support to end users by extending our<br>successful telephone hot-line service<br>to new SAM commers for the first 90<br>days from putchase, Meanwhile Blue<br>Alphe Ele

Already the SAM scene is looking<br>rosier than it has since the start of<br>1992 but there is still better news<br>coming. Revelation are about to<br>release their new spread-sheet program<br>(which will be available for both SAM<br>(which

The Spectrum scene is also looking<br>quite good. There are rumors of a new<br>disc interface (using UNI-DOS as<br>standard) and Revelation plan several

### Spectrum products.

As usual this issue is smaller than<br>our standard, it being January. It has<br>been put together in a little over a<br>week - even less than I get mostly<br>due to an armed-robbery, doing my duty<br>due to an armed-robbery, doing my du

An now. SITUATIONS VACANT. I am<br>looking for someone with experience of<br>seling advertising space to work on a<br>forelance bests onling space in<br>freelance bests condition on all hales. In<br>addition to earning a little money you

Finally, if Mark Lambert is reading please give me a ring. I've lost your number and need to get more Hacker's Corner articles sorted out.

Bob Brenchiey. Editor.

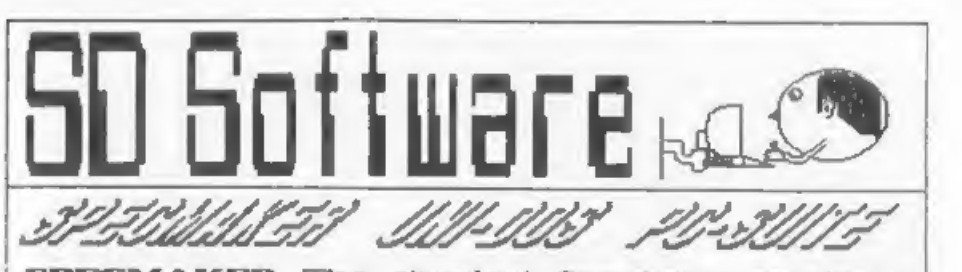

**SPECIALIST**<br>
SPECIALIST July-1997 For Second Section 2011 11:00 11:00 11:00 11:00 11:00 11:00 11:00 11:00 11:00 11:00 11:00 11:00 11:00 11:00 11:00 11:00 11:00 11:00 11:00 11:00 11:00 11:00 11:00 11:00 11:00 11:00 11:00 1

**PC-Sulte, From the subset of PC-SUITE.** Now you can<br>**SOTIVER BRITION CONTRETTS DEPT SERVED AND INTERNATION**<br>**SOTIVER BRITISHS ON PC-SUITE.** Now you can<br>**transfer** your IBM data files by reading and<br>**you format BM disks on** 

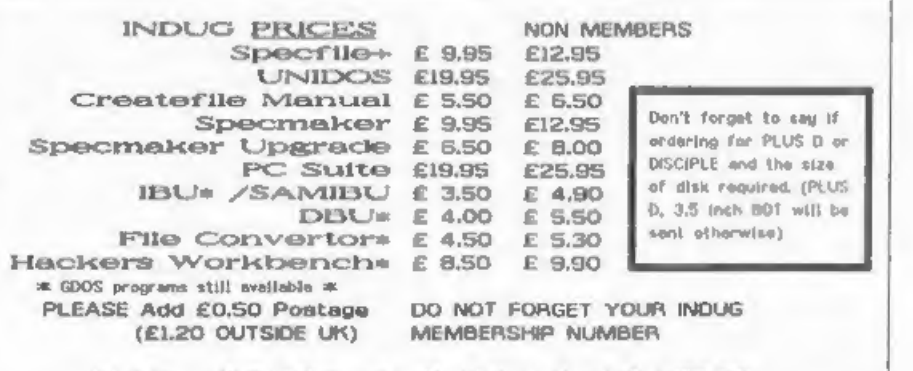

5 D Software, 70 flamheil Road, Barnoldswick, Lancashire, England. [600 6AB,

The Secre **REVIEWED** 

By:- Carol Brooksbank.

A good word processor is the one<br>piece of software Sam users have<br>wanted more than any other, and now,<br>thanks to Revelation Software, it is<br>here.

This is a really versatile program, packed with features. And its author understands how important it is for a word-processor user to be able to customize the program to suit his own printer, and his own preferences.

THE SECRETARY allows you to redefine<br>all the printer codes to suit your<br>printer, and there is an optional<br>toggle on/off code left for you to use<br>as you like. If there are existing<br>printer codes you don't want to use,<br>you c

The keyboard keys can also be<br>redefined so that foreign accented<br>letters, or<br>mathematical symbols can be<br>introduced. Page and form length are<br>under the user's control, as are line<br>under the user's control, as are line<br>leng

You can change the on-screen colours. Two page widths are available = 64-col. maximum and 85-col, maximum, 'The keyboard reading is fast enough to

keep up with the fastest typing I<br>could produce, though if Wordwrap and<br>Justification are in operation, it<br>occasionally lost an odd letter or two<br>at the start of a new line, while it<br>was sorting out the previous one. This<br>

Block manipulation is excellent. A<br>block of any size can be defined, and<br>the text within it grabbed into<br>memory. It can be copied elsewhere as<br>many times as you like, acrolled,<br>aligned left, right or centre, or<br>deleted. Th

Five stores are provided for both<br>headers and footers, in each of which<br>nup to ten lines can be stored and<br>reproduced on any page or range of<br>pages. Page numbers are put in the<br>same position on every page as you<br>same posit

The option which lifts this program

The Secretary

The NEW word-processor for the SAM Coupé |

## AVAILABLE NOW

Yes, at long last, a word-processor that does justice to<br>the SAM range of computers. The Secretary is<br>advanced, yet very easy to use. Originally planned for<br>release by SAMCO as one of their flag-ship products it<br>now has ev

## SPECIAL INDUG PRICE ONLY £12-95

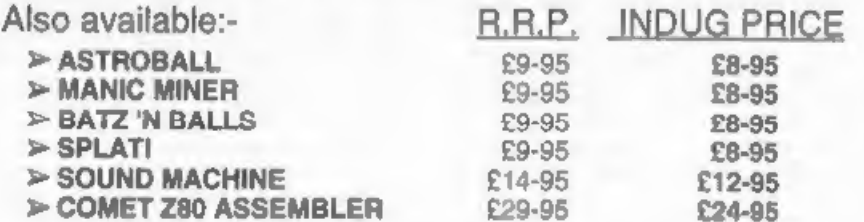

NEW RELEASE - OUT 8th January 1993.

WOP GAMMA A Super-Fast 'Boulder Dash' Clone - FULL SCREEN SCROLLING -<br>60 Levels - R.R.P. £9-95 INDUG MEMBERS PRICE £8-95

Orders taken NOW for prompt dispatch on launch day,

'\*All prices include UK postage and packing. Overseas add £1 surface, £2 airmail. '\*Payment by UK cheque, Eurocheque or PO, Payable to Revelation Software. \*Please quote INDUG number on order if claiming discount.

\*Send orders to:-

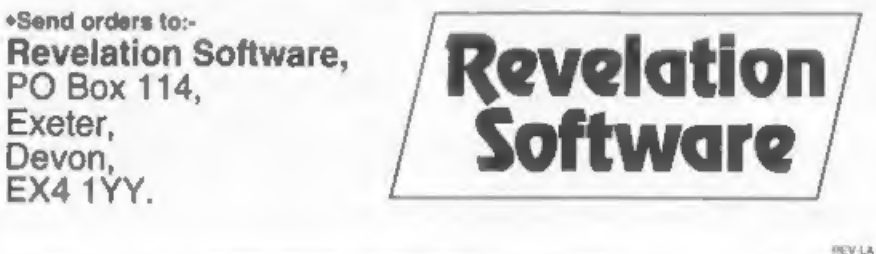

into a class of its own for me in<br>Graphics. Lines and boxes can be drawn<br>on screen and printed, so long as your<br>printer has the capability. All the<br>IBM graphics characters are available on screen and in print. If you need a<br>lot of symbols, or produce forms<br>needing lines and boxes, these are<br>invaluable. You can even draw simple<br>diagrams right there on acreen,<br>knowing that what you see on screen is<br>what you

Word count. find word, and search<br>and replace are all there, and if you<br>have the SAMbus with its clock, the<br>date and/or time can be printed on<br>your documents with a keypress each.<br>your documents with a keypress each.<br>Searc

The printing option allows the user<br>to specify whether a linefeed is to be<br>sent with each carriage return; the<br>left margin on the pape; number of<br>copies; whether a form feed in to be<br>sent after each page; the range of<br>page

Other than that, the printing is excellent. If you are doing multiple copies, there is a continuous display of which page of which copy is currently being sent to the printer,

You can break in at any point and stop<br>the printing.

File bandling is also versatile.<br>Text files can be iaved with or<br>without the page and printer set-up<br>information. File marging allows<br>another file from disc to be marged<br>into the current one at the cursor<br>prosition. Files

You can ioad THE SECRETARY files<br>into SPELLMASTER for spall-checking,<br>though if you make any alterations and<br>have to save the file from the<br>spell-checker, you have to import it<br>back into THE SECRETARY. The embedded<br>printer

The only facility which really does<br>not work acceptably in THE SECRETARY<br>is the auto-move facility, an insert<br>mode which reforms the paragraph as<br>you go along. The reforming is does<br>after every letter, and is abominably<br>sl

Insertion and deletion take a bit of<br>getting used to, because inserting a<br>line will move the whole document<br>down, but deleting a line will only<br>move up the lines on the current page.<br>Once you get the feel of it you<br>realine

8

there is a constant display of page, line and column numbers for the cursor position.

I like this program very much, and<br>It has wood me away from WORDMASTER<br>for general word-processing work which<br>does not require Typeliner DTF<br>printing. It is easy to use, and yet<br>has a wide range of facilities, a<br>sensible w

It is already a high-quality<br>workhorme, and I am very confortable<br>with it. Don't wait for future<br>version, Revelation are including a<br>user questionnaire with the program,<br>and anyone who takes the trouble to<br>dislike about TH

The price, at £14.95 including<br>postage (£12.95 to INDUG members) is<br>very reasonable indeed for a program<br>with so many features. Buy it and<br>enjoy it.

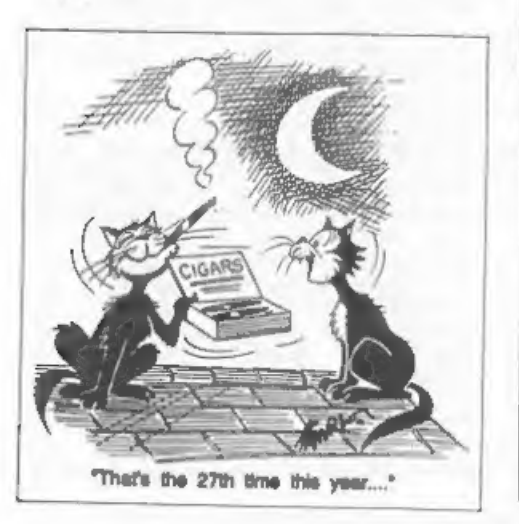

# BLUE ALPHA

We are pleased to be able to offer a full repair service for Sam and Spectrum users. All repairs carry a 3 months guarantee against the same fault recurring.

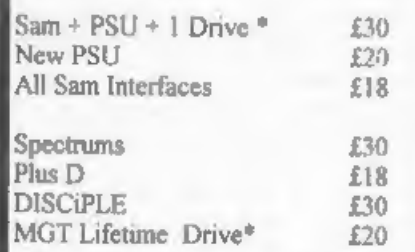

\*Disc drive repairs exclude cost of replacement mechanisms.

All prices include UK retum postage, overseas customers please write for details of cost of postage and

ALSO AVAILABLE We can make and supply all types of cables - send us a Stamped Addressed Envelope with detail of cable required (pin-outs, length, etc) and we will send you a quotation.

Send cheque/postal order (Pounds Sterling<br>Only) payable to:- Blue Alpha Electronics.

Blue Alpha Electronics, Abernant Centre For Enterprise, Rhyd-y-tro, Pontardawe, West Glamorgan, SAB 4TY. Tel: 0269 826260,

# 70! (And A Bit For PC

If you can remember as far back as<br>the sixth anniversary issue, then you<br>will know that I threw down a<br>challenge to anybody to calculate<br>factorial 70 in under 30 minutes using<br>only basic. I have waited until the<br>end of Nov

The Spectrum entries were converted<br>to Sam basic and all entries run on my<br>Sam with a Sambus and Masterbasic. The<br>time instruction being used to give<br>the final timings. This meant that all<br>programs had the same chance.

The results are as follows:-

Andrew Thompson 14 nins R Curson 8 mins 46 secs F Evans prog 2 5 mins 22 secs<br>F Evans prog 1 4 mins 18 secs Ton Voon 3 22 Secs<br>
3 2 mins 10 Secs<br>
3 2 mins 10 Clive Eatough 1 min 17 Secs Steve Warr (no prog supplied) 25 secs<br>Ettrick Thompson prog 1 37 secs Ettrick Thompson prog 2 18 secs Ettrick Thompson prog 3 12 secs

£5 should have been sent to each of the above (next time I set a challenge only the best wins OK).

The fastest program for the benefit<br>of all mankind is:-

1 TIME "000000"<br>
10 REM calculate 70!:<br>
20 LET f\$ = "0024"<br>
30 FOR i = 5 TO 70 STEP 2<br>
50 EET 60 FOR j = LEN f\$ TO 1 STEP -4<br>
60 FOR j = LEN f\$ TO 1 STEP -4<br>
70 LET q = VAL £8(j-3 TO j)sia(tel)ec  $\overline{C}$ char ftype;<br>char fname[10];<br>char fsec[2];<br>char fsel;<br>char fsel; By: Nev Young.

- 
- $(2.54 \text{ B}) \times (2.44 \text{ N}) \times (2.44 \text{ N}) \times (2.4$

Now for something completely<br>different. I have had lots and lots<br>and lots of people ask ma how to get<br>Tasword 2 and Tasword 120/ $\cdot$ 2 files<br>onto a PC. So here is the program that<br>I use. The disc must be an 80 track<br>dual si

Tasword 128 and Tasword +2 both use the same file format, you should be able to make an Opentype file from most other types of file. If you have different disc formats then I'm afraid it's up to you to sort out the changes

#include <bios.h> #include <stdio.h> #include <process.h>

int fhum,trk,sec, tmp.result;<br>int htr[81],hse[81];

FILE #fout;

struct fnanes

ĵ. char mame[14];<br>} fnames[81];

struct headr

- 
- 
- 
- 

 $char$   $first[241];$ <br> $1 headrf21;$ void movefile() int mhead, idx, newf;<br>struct dbuf { char mehar[510];<br>char mtrk,msec;<br>} dbuf; newf=1;<br>dbuf.mtrk=htr(fnum);<br>dbuf.msec=hse[fnum];<br>inames[fnum].name(8)='.'; fnames{fnum}.name{9}='T";<br>fnames{fnum}.name{10}='X";<br>fnames{fnum}.name{11}='T";<br>if ((fout = fopen(fnames{fnum}.name,"<br>w")}=NULL)<br>printf("Could not open file  $q\$ i\n",6f<br>names(fnum).name); else<br>while (dbuf.mtrk)<br>{<br>mhead=0;<br>k disc 4/<br>k disc 4/<br>{<br>/\* set track to side two #/<br>mhead=1;<br>dbuf.mtrk -= 128; ) biosdisk(2,0,mhead, dbut.mtrk,dbuf.ms ec, 1, &dbuf); /\* skip past any headers and footers if present \*/<br>
newf = ((newf) && (dbuf.mchar[0]==0x<br>
FF)):<br>
/\* copy data to new file \*/<br>
for (idx={newf\*259))idx<510;idx\*\*)<br>
{<br>
if ((dbuf.mchar[idx]!=0x0D]) /\* lo<br>
se CRLF \*/ Ox ( fputc(dbuf -mchar{idx], fout); ) ) newf=0; fclose[fout]: main() {

for (tmp=1;tmp<61;tmp++) all file headers \*/ /\* read

{ htr( tmp] <0;  $hse(fmp)=0$ :  $fnum = 0$ : fprintf(stderr, "\n");<br>for (trk=O;trk<4;trk++)<br>{<br>for (sec=1;sec<11;sec++)<br>{<br>result = biosdisk(2,0,0,trk,sec,1,6<br>headr);<br>for (tmp=0:tmp<2:tmp++)  $\left($ fnume if (headr(tmp).ftype) ι. htr[fnum]=headr[tmp].ftrl;<br>hse[fnum]=headr[tmp].fsel;<br>fprintf(stderr,"#2.2d #10.10s<br>",fnum, headr(tmp].fname);<br>strepy(fnames[fnum].name.headr(tm<br>p].fname);  $\frac{1}{1}$ /\* now copy the files +/<br>printf("\n");<br>printf("\n");<br>for (fnum=1;fnum<81;fnum++)<br>if (ntr(fnum])<br>[fprintf(stderr, "\$2.24 fun, fnames[fnum].name);<br>movefile();<br>movefile();<br>] fprintf(stderr, "%2.2d %10.10s

I hope this gives many hours of pleasure to anybody brave enough to try it. I hope it is obvious that the PC here reads the PLUS D disc directly which should be in drive A:,

u.

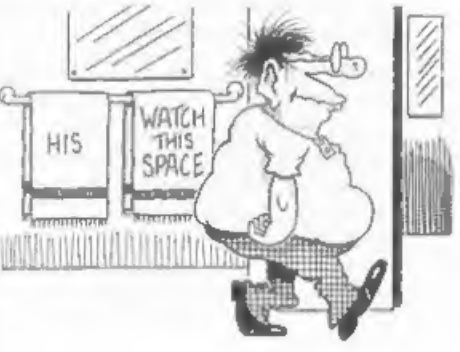

# FILE TRANSFER FACT OR FANTASY...

By: John Wase.

I noticed from a survey Bob once did<br>that many of you wanted information on<br>file transfer. Now, I'm not ware<br>exactly what you mean by file<br>transfer. If, for instance, you are<br>transfer. If, for instance, you are<br>talking abo

My principal machine is an old grey<br>Spectrum+2 connected up to a Discovery<br>disc drive with a 5.25° double sided<br>80 track drive as drive 2. This is the<br>ultimate acceptor of all my files,<br>which are filed on (incredibly cheap

Let's start by considering word<br>processors. As you know, the objective<br>is to organize things on-screen so<br>that eventually you can send a series<br>of ASCII codes to the printer. Those<br>above 32 represent real characters:<br>those

does anyway: you type in ME and ask it<br>to print it. You can also ask it to<br>store it on disc or causatte. So<br>what's the problem? Well. each word<br>processor has a different way of<br>representing things on stream.<br>Chi-writer, th

The conventions for carriage return,<br>
line feed, and, worst of all, control<br>
codes; those wretched things that make<br>
the printer vomit yards of paper when<br>
you've got than wrong, but which<br>
should control things like doubl

Bob is much cleverer at this sort of<br>thing than me, and can manage to

12

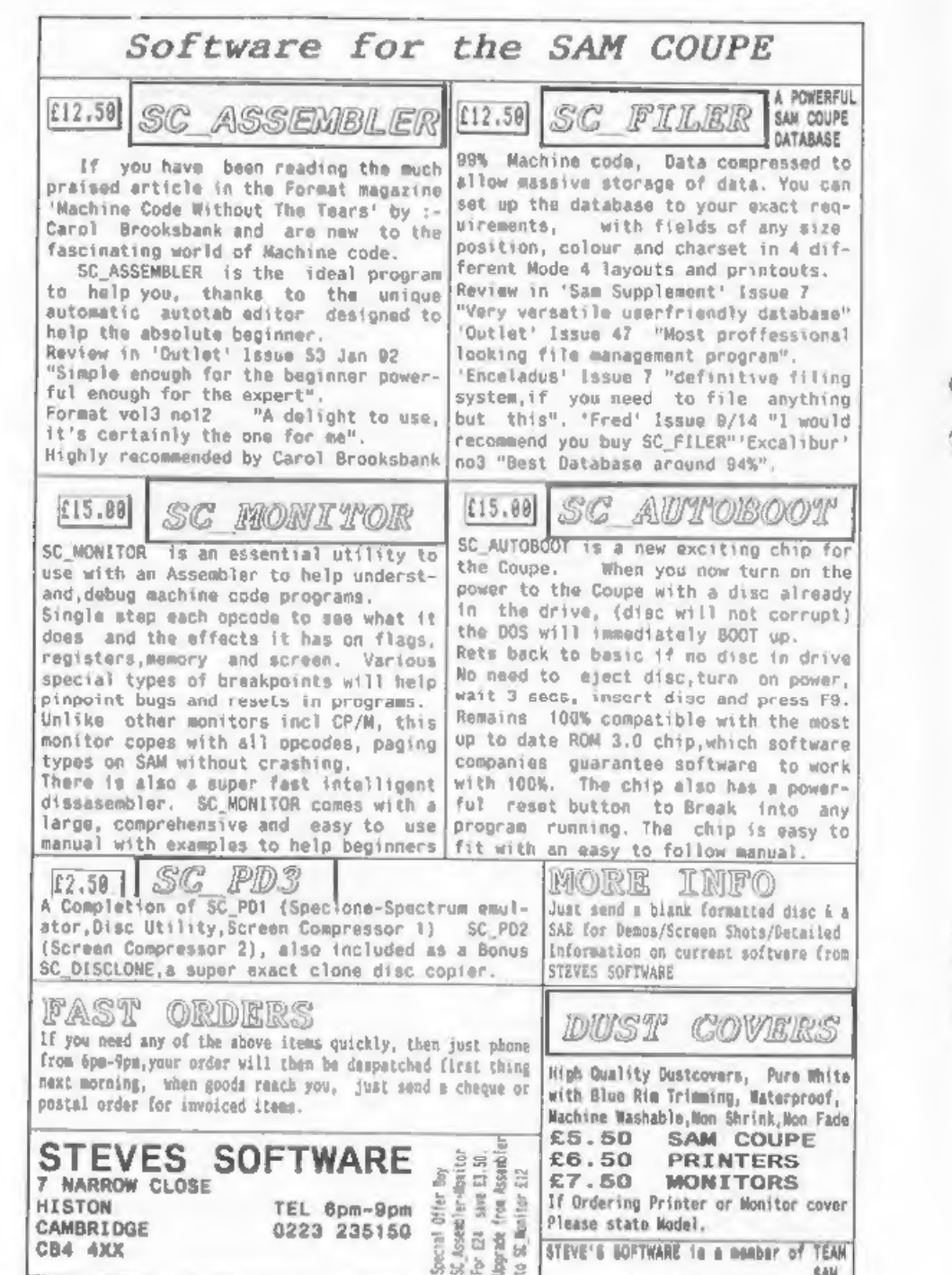

extract and modify ASC11 code from<br>most discs: I hope that he'll write a<br>little article on how to do it in the<br>fullness of time. Meanwhile, I find<br>that the best way to get things sorted<br>out in to gat at the messages the Wo

Let's look at one or two examples.

My first tesk was to transfer ZB8<br>files to disc. I did this through the<br>RS232 (serial) port for two reasons.<br>Firstly, it's simpler. And secondly,<br>that's the only sort of port that the<br>ZBB has got. So it's Robson's choice.<br>

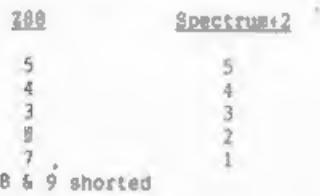

Now we need to deal with the ASCII<br>codes which the source computer is<br>sending down the line. In this case,<br>the source is the ZB8, We will assume<br>that you have a piece of text active<br>in This pole and the 268's built-in<br>in

Speccy. Now we need a receiving<br>program.

The following program is set up for<br>the PLUS D and will work on the  $+2$ : I<br>can't see why it shouldn't work on the<br>128, either.

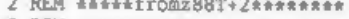

- 
- 
- 
- 
- 1 REM AAseaeeRRanennnaeennnes 2 REM sassafromzB8T+2eseeeeee 3 REM seaannnneaaenenaneennnd 9 PRINT INK 1; FLASH 1; "SURE YOU'VE GOT FORMATTED DISCS? (KEY)": PA USE 0 10 CLS : PRINT INK 1; FLASH 1;"DO PO KE @ 11,1 = THEN NEW AND RERUN": PAUSE 0 15 CLS : PRINT INK 1; FLASH 1; "SURE YOU'RE IN 128K MODE? (KEY)": PAU SE 0 20 CLS : PRINT INK 1; FLASH 1; "INSER T FORMATTED DISC; PRESS KEY" : PA USE 0: CLS 40 INPUT "Filename \*:NS 50 IF LEN NS>10 THEN GOTO 40 59 REM open file to disc 60 OPEN #4;d1;NS OUT 65 CLS : PRINT INK I; FLASH 1;\*NOW P RINT FILE FROM 788° 68 REM now print file from 288 69 REM read and detect each charac ter 70 LET AS=INKEY\$#3: IF AS="\* THEN GO 70 70 74 REM f1lter out initial jargon 75 IF CODE AS = 27 THEN GOTO 200 79 REM end of page or end of doc ument? 80 IF CODE AS = 12 THEN GOSUB 300 89 REM print character to open file on disc 90 PRINT #4:A8; 100 GoTo 70 110 SAVE #1;"fromz88T+2" LINE 10 150 CLOSE #\* 4; STOP
- 
- 
- 
- 
- 
- 
- 
- 
- 
- 
- 
- -
	-
- 
- 
- 
- 
- 
- 
- prerrett Iter out initialses<br>
191 REM sammeniggonssessesses<br>
200 LET AS =INKEYS#3: IF AS = \*\* THEN<br>
6000 200<br>
210 IF CODE AS = 64 THEN GOTO 70<br>
220 PRINT "Problem occurred": CLOSE #<br>
#4: STOP<br>
290 REM aeaeaeannas 291 REM r
- 
- -
- 
- 
- 292 REM \*\*\*end of Z88 file\*\*\*\*\*
- 293 REM \*\*\*\*\*\*\*\*\*\*\*\*\*\*\*\*\*\*\*\*\*\*\*\*\*
- 300 FOR z = 1 TO 500
- 310 REM This might need to be change<br>
d if you are using a narrow<br>
column.<br>
320 LET AS =INKEYS#3: IF AS="\* THEN G<br>
330 COTO 340<br>
RETURN
- 
- 
- 
- 340 REXT z<br>350 PRINT "All finished": CLOSE #+ 4;<br>FOR b= 1 TO 10 : BEEP .1,b: NEXT<br>b: STOP

Now, the PLUS D grabs hold of stream<br>3, the normal printer output stream,<br>diverting it through its paraliel<br>port. We want to use the serial port,<br>50 we want to disconnect it. That's<br>the point of the initial poke, before<br>th

The program has a lot of REM<br>statements to tell you what it's<br>doing. The keyline is 70: this looks<br>for a character coning in to the<br>computer on stream 3. If it can't find<br>one, it looks again: if it can, it<br>runs through sev

If you modify the program for the<br>Discovery, it's even easier: you don't<br>resetting. So just leave that bit out<br>and alter the synta. In any case, is<br>and alter the syntax. In any case, is<br>have no problems in converting<br>Taswo

transfer program) and effective. The same files will also go onto the +3, particularly with the new Sony TCMB18 cassette recorder recommended for SAM, using the T2T3 utility on the Tasword 43 disc.

Suppose you want a code file<br>instead. Instead of opening a file to<br>the disc, CLEAR an area of RAM, and<br>poke each address in turn with CODE<br>AS. Then save the code. You might have<br>to modify things for differing word<br>processo

Fine, so far. I've done it on a<br>biscovery, saved the code to cassette.<br>How do Iget it into CPM machines,<br>Iske the Amstrad 6128. Easy. Tasword<br>on the 6128 reads Spectrum\*3 dires.<br>Load the cassette into the \*3, using<br>the T27

Details of this program from Timatic systems on 0329-239953.

Finally, one more problem. The +3<br>Basic won't deal with opentype files,<br>nor will the +3 save to cassette. But<br>the brute has a serial port. British<br>Telecos to the racum. You need a<br>six-core cable telephone extension<br>lead, i

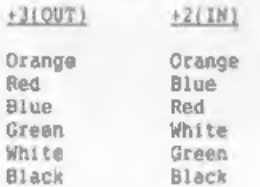

# FLEXIPAGE TEXT & GRAPHICS AUTHOR LOWER PRICES: Spectrum EB, SAM £12. Interactive/Autonatic/Free-Fornat' System - Design & Combine Dovble| Hight TEXT, UDGs and SCREENS NO PROGRAMMING EXPERIENCE NEEDED<br>For Auto-Adverts, Video Titlers,<br>multi-choice educational exercises,<br>adventure quases and databases,<br>with FREE PUBLIC DOMAIN DEMOS<br>Auto-Advert:Crime Quirinteractive<br>Auto-Advert:Crime Quirin

Floxibase Software 20 The Parklands, Droitwich, Worcs. WRI 706.

Run the program given above for the Spectrum+2. Ensure Tasword+3 is configured to use the serial port and Print the file that you've just fed in. Down it goes!

Now, all this is a little crude, but<br>it all works. It takes time, but<br>that's an excuse for a cup of coffee.<br>Perhaps one day, Bob will give us a<br>more sophisticated run-down of how he<br>passes files through his Spectrum and<br>in

'And what about SAM?', I hear you<br>anguished SAM users cry. Tough. I've<br>got RS232. I've got the program. But.<br>there's mo point until I can get a<br>featily good word processor. Wordmaster<br>Fally good word processor. Wordmaster<br>

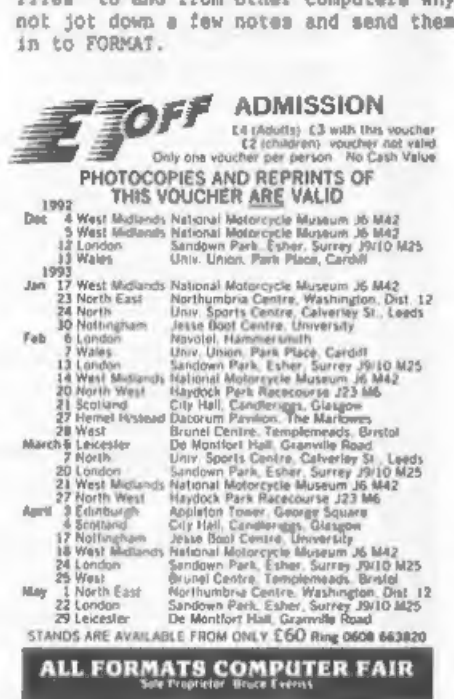

All Faire 10 a.m. - 4 p.m. unless stated above

\* OVER 80,000 WORDS

PRESENTING

- \* ANAGRAM SOLVER
- \* CROSSWORD SOLVER
- \* BUILT IN, FULLY FUNCTIONAL WORD PROCESSOR
- \* 100% MACHINE CODE
- \* PERSONAL DICTIONARY
- \* AUTOCHECK SPELL CHECKS WHILE YOU TYPE!
- + ACCEPTS FILES FROM OUTWRITE, SECRETARY, TASWORD AND ALL MAJOR WORD PROCESSORS

AS WELL AS ALL USUAL FEATURES?

- \* Add, Ignore, Change a word
- \* Re-formats paragraph after mistake is corrected
- \* Allows for phone numbers, postcodes etc
- \* Spelicheck whole text, word, paragraph etc.

PRICE £14.99 (OVERSEAS ORDERS ADD £2)

FRED PUBLISHING, 40 ROUNDYHILL, **MONIFIETH, DUNDEE DD5 4RZ** 

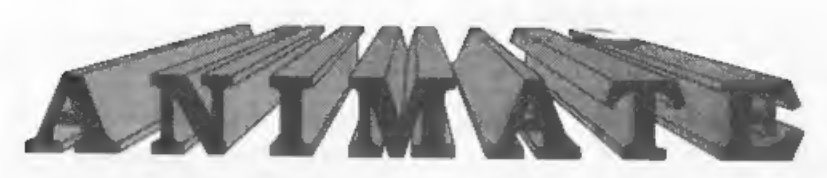

By:- Steve Warr.

If you've ever tried to produce<br>moving graphics then you will know the<br>importance of testing your animation<br>before you include it in a program.<br>This program was written for this<br>purpose and runs on a 40% Spectrum -<br>128% us

Your frames of animation should be<br>saved as screen shots and loaded in<br>turn into the program. It then<br>displays the screens in turn to<br>produce the amimation. Because the<br>produce the amimation. Because the<br>produce the amimat

The first step is to type in listing<br>I and run it. This sets up the machine<br>code used by the main program and<br>saves it on disc. With it safely on<br>disc you should reset your computer<br>and type in the main program (listing<br>an

Once the program is running it<br>displays the amount of memory still<br>available to it and the number of<br>frames currently stored in memory, By<br>pressing the relevant keym and<br>following the prompts you can access<br>the various par

'a' to replay or animate your frames.

'c' to clear all frames,<br>'e' to erase a single frame,<br>'1' to load a frame,<br>'d' to display a single frame.

- 
- 

The only one needing further<br>explanation is the animation option.<br>After pressing 'a', you are asked to<br>enter an animation speed, 1 is the<br>fastest and anything above 10 isn't<br>really worth using,

Smooth computer animation of even the simplest graphic is a complex business and involves quite a bit of theory. This program barely scrapes the surface but perhaps it will increase your interest in the subject. Bye for no

## LISTING 1

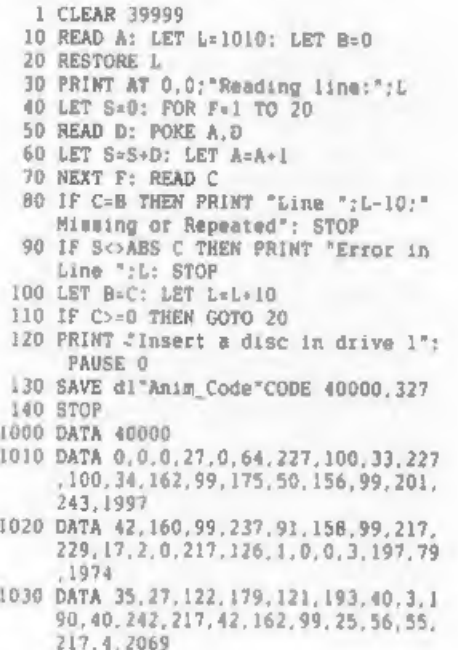

- 
- 
- 
- 
- 
- 
- 1040 DATA 5, 32, 58, 58, 79, 254, 199, 40, 52, 5, 13, 2014<br>
120, 28, 4, 48, 46, 197, 217, 193, 113, 3<br>
15, 19, 2030<br>
1050 DATA 16, 251, 217, 1122, 179, 32, 202, 21<br>
7, 43, 162, 99, 27, 27, 115, 35, 114, 35, 2<br>
5, 56, 13,
- 
- 
- 
- 
- 
- 
- 

## LISTING 2

- 1 CLEAR : 1 LET Z=NOT PI: LET X=SGN P
- 
- 
- 
- 
- 2 LET M=VAL '10": LET B=VAL '25500"<br>
5 POKE VAL 'B+3", VAL '27"<br>
10 LET A\$=""<br>
20 LET F=VAL '65535-PEEK (B+6)-256eP<br>
EEK (B+7)"<br>
30 PRINT #X;AT Z, Z; "Bytes: ";F,A8,"F<br>
ramea: ";FEEK 8,,<br>
40 IF A\$<>" THEN BEEP VAL ".5",-M<br>
- 
- 
- 60 RESTORE : FOR F=0 TO VAL "5\* 70 IF AS<>"aceld\*(F) THEN NEXT F: GO
- 

- 
- TO CODE "2"<br>
80 BEEP VAL ".1", N: GOTO F\*N\*M<br>
100 INPUT "Animation speed: ";F: POKE<br>
B\*K,F<br>
110 RANDOMIZE USR VAL "B\*213": CLS :<br>
GOTO M<br>
200 LET B\$\*"CLEAR": GOSUB VAL "800"<br>
210 IF F THEN RANDOMIZE USR VAL "B\*8"<br>
220 GOTO
- 
- 
- 
- 
- 
- 
- 
- 320 GOTO M<br>400 CLS : INPUT "Filename: "; LINE AS<br>410 LOAD D#;A\$ SCREENS<br>450 LET A\$="Out of memory"
	-
	- $460$  IF NOT USR VAL "B+19" THEN CLS :<br> $60T0$  M+M<br> $470$  CLS :  $60T0$  M
	-
	- 500 GOSUB VAL "700": IF NOT USR VAL "<br>
	B:144" THEN GOTO MeM<br>
	510 PRINT \$X;"Frame: #";F<br>
	520 PAUSE Z: CLS : GOTO M<br>
	700 LET A\$="Invalid Frame"<br>
	710 INPUT "Enter frame number: ";F<br>
	720 POKE B:O.F: RETURN
	-
	-
	-
	-
	-
- 800 INPUT \*\*: PRINT #X;BS;": Are 'you sure?  $(y/n)$ "<br>810 IF INKEYS="y" THEN LET F=X: RETUR
- 
- 820 IF INKEY\$="n" THEN LET F=2: RETUR<br>830 GOTO VAL "810"<br>900 CLS #: CLEAR 25499<br>910 LOAD De\*Anim\_Code\*CODE 25500<br>920 RUN<br>999 SAVE d1\*Animation" LINE 900
- 
- 
- 
- 
- 

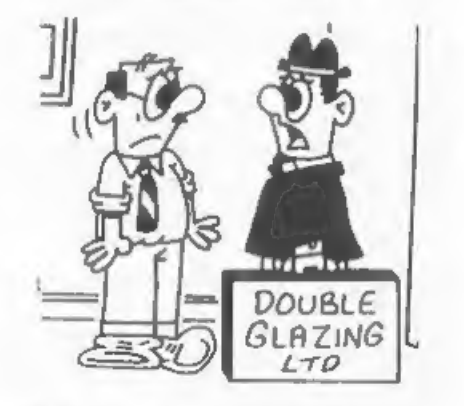

"I'm not sure what happens next. I've never managed to get inalde a house before!"

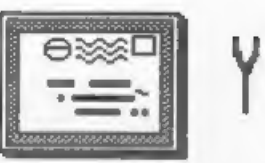

# YOUR LETTERS

Dear Editor<br>
The history of my subscription to<br>
The history of my subscription to<br>
SSSC is as follows:-<br>
I bought the first copy at an ALL<br>
fORMATS and then subscribed for 3<br>
issues i.e. up to issue 4. I also paid<br>
for the

### Yours sincerely, Bob Bates,

There is still much confusion over<br>S&SC as we are getting no cooperation<br>from Daniel Garner at all. Having<br>helped him out of what could have been<br>an expensive hole that he had got<br>himself into (by blatantly taking on a<br>tas

hiding to avoid his obligations under<br>the contract he signed with us. We<br>have had no reply to our letters or<br>telephone calls. However we are still<br>persevering. Ed.

A control of the

Dear Editor.<br>
First I would like to thank you for<br>
a great monthly magazine and to say<br>
that I enjoy reading it every month. I<br>
come a SiX Coupé and a 48K Spectrum<br>
(Saga Emperor keyboard) and although I<br>
never use the Spe

lives. It is good to see that<br>something British is still being used<br>after ten years.<br>I also own a Sega Master System<br>games console and have known for a<br>while that the screen dimensions are<br>the same as the Same and Spectrum

Simba Print, where 1 work as 8 repro<br>artist.<br>- P.P.S. Thank you Jenny for helping<br>me to trace my copy of Samprint.

## Yours sincerely, Ewen Wilby.

I really think that an interface to<br>run grossly overpriced consol games<br>would be a non-starter on Sam. There<br>is, I'm glad to say, a lot of good Sam<br>games already on the market and many<br>more coning. And thanks for the littl

 $-2 - 2 - 2 - 2 = 1$ 

Dear Editor,<br>
I have been subscribing to FORMAT<br>
for a couple of years and sore and I<br>
look forward each month to it's<br>
arrival through the latter box. I find<br>
it to be interesting, informative and<br>
stimulating and sometim

that all of your readers would be very<br>interested to learn how their favorite<br>magazine is produced.

## Yours sincerely, Allen Vernon.

Well you see its like this, there is<br>this miracle woman called Jenny<br>who......But seriously, one day, when<br>there is nothing better to fill these<br>pages with, I might just bore you with<br>all the gory details of long hours<br>bun

Dear Editor.<br>
So where did the year go? It seems<br>
but a moment since I penned the last<br>
but a moment since I penned the last<br>
note with my renewal notice. I've<br>
still not managed to write anything<br>
for you though I have se

## Yours sincerely, Alan Harper.

No, you keep up the good work. If<br>you can get that sort of program to<br>work, and get the lady of the house to<br>use it, then I can't wait to see it.<br>Eg.

all and a series

Dear Editor,<br>
I would like to join in the debate<br>
regarding the processing of cheques by<br>
the banks.<br>
I bank with Earclays and recently<br>
received a new cheque book which had<br>
the dreaded words "A/C Payee Only"<br>
printed acr

crossed cheque books without the decision to switch from medical<br>message. I visited the bank and was research to Spectrum programming. Some<br>toid there should be no problem with people talk about it and some just go<br>the new

## Yours sincerely, Reg Brooks.

Your final comment goes right to the<br>heart of the problem Reg. That is that<br>the cheque will need to be made out to<br>the EXACT name of the account.<br>Now at this moment in time the<br>banks, and therefore the Building<br>Societies,

 $-$  0.000 m = 0.000

Dear Editor,<br>The September Special Anniversary<br>Issue finally arrived three days ago.<br>With the postmark of 16th September<br>1992 and AFTER the October and<br>November issues. Now, I have sent you<br>a letter, which may or may not h

research to Spectrum programming. Some<br>people talk about it and some just go<br>out and do it.<br>On another pubject, I got the<br>impression that regular articles get<br>heavily edited. Am I right? And,<br>assuming the handwriting is le

### Yours sincerely, Petros Davakis.

It looks as if you'll now have two copies of the September issue, we're \*<br>so efficient here that we dealt with<br>your first letter before we got this<br>one. Jenny.

And no, 1 try not to edit too heavy,<br>I let authors carry on and if it gets<br>a little too long then I split it over<br>two months. Ideal submissions would be<br>on dimp tout letters can come on paper<br>provided Jenny can read them,

Mmmm, not a bad idea. Jenny.

Thank you for the SAM memory<br>expansion board, received this morning

the company's com-

Dear Editor,<br>Thank you for the SAM memory<br>expansion board, received this morning<br>and already affely installed.<br>If you ever need to reprint the<br>explanatory leaflet, may 1 offer you<br>the following comments:<br>(i) The fourth par

# SAM COUPE ARCADE<br>DEVELOPMENT SYSTEM

At last, the amazing new games creation system from Glenco Software.

# ARE YOU FED UP WITH THE LACK OF GAMES FOR THE SAM COUPE ?<br>Well, now you can write your own 111

|@ The SCAD system will allow anybody who can program in BASIC to write complex

and exciting arcade games or graphics demonstrations with ease.<br> **(2)** SCADs is supplied with an extremely comprehensive 200 page ring bound manual, explaining all of the powerful commands in great detail.

® The SCAD system is extremely easy to use. You could be writing your first game within hours of reading the SCADs manual !

**(i)** Write amazing games to challenge all of your friends.<br>**(5)** All games written using SCADs can be sold commercially.

## SCADS IS ALL YOU MAY HEED TO START YOUR OWN COMMERCIAL SOFTWARE HOUSE

√ 64 On screen sprites<br>√ Large 200 page A5 manual in ring binder<br>√ OveC30 new BASIC commands<br>√ Complete game, supplied with remarks<br>√ Comprehensive room editor

- ¥ Automatic collision detection
- $\sqrt{}$  Up to 255 sprite images
- $\sqrt{}$  Ladders, stairs and conveyor belts<br> $\sqrt{}$  Automatic animations
- 

Large 200 page A5 manual in ring binder  $\sqrt{$  Up to 255 scenery graphics<br>Ove C30 new BASIC commands  $\sqrt{}$  Sprite paths<br>Comptete game, supplied with remarks  $\sqrt{}$  Out-of-this-world sound effec<br>Comprehensive room editor  $\sqrt{2}$  Large number of sprites supplied Out-of-this-world sound effects Proportional characters sets ¥ WIMP designer enviroment Automatic missile firing sprites y Joy-stick/keyboard control

## What the Papers Say

**SUMOV '92** : "...allow you to produce some pretty stunning computer games", "a thoroughly impressive package", "Go for it", OVERALL SCORE 93%<br>**ENCELABUS GET '92** : "immaculately presented", "more versatile", "overall I'd

**ENCELABUS GET '92** ; "immaculately presented", "more versatile", "overall I'd recommend

**OUTLET, OCT'92**: "polished", "more advanced", "superior manual", "superior demonstrations" "Excellent"

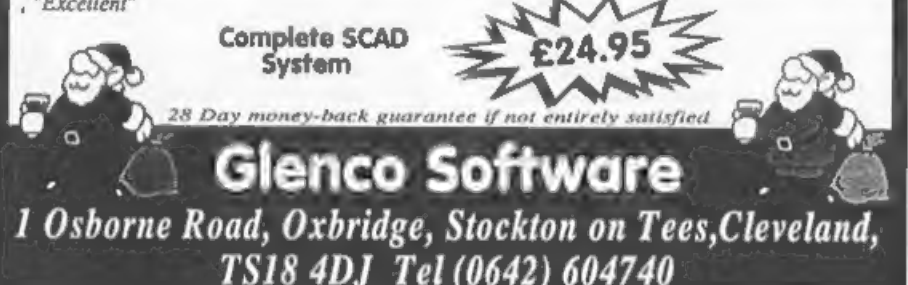

possibility would be to say that 'you<br>should hold the board so that you see<br>its bottom, not the components....',<br>or eisa you could invest in a small<br>bottle of red nail varnish and put a<br>spot of it in the appropriate corner presumably because the RAM is being<br>checked - than we (ex)256k owners are

All best wishes, Alan Cox.

All I can say is that the instructions have been the same ever since the launch of SAM. I've never encountered anyone else who had any difficulty in following them, Ed.  $\mathbf{K}_1$  as a similar

Dear Editor,<br>
I and the rest of the family would<br>
like to thank you dor your help in<br>
getting our SAM Coupé up and running<br>
For the first time in my life I<br>
experienced the pleasure of<br>
programming the idiot proof (the idi

database (unlike the complex and mind<br>boggling ones we use at school on<br>Amstrads). I'we only hed it a couple<br>of days and I entered the first file<br>without the aid of the manual. Well<br>done New! Sam version soon please?<br>Wy fi

Yours sincerely, Robert Cull.

Nice letter, we get a few like this<br>I'm glad to say, they make life<br>worthwhile. Jenny reckons that if she<br>had a son who could write as good as<br>you she would consider herself lucky.<br>Aefvadh rekkhai. Sausj-d'ifv?<br>[Rihannsu -

The Chinese Court Card

Please can you help with a silly

Dear Editor,<br>
Please can you help with a silly<br>
little problem:<br>
When I boot up some of my discs - 1<br>
when I boot up some of my discs - 1<br>
get the error message "No Don" - in<br>
spite of the fact that the Dos is<br>
there. I've

Yours sincerely, V.H.Taylor.

Ref my recent letter re "No Dos"<br>problem I think I have found the<br>answer to my problem.<br>Quite by chance I was scanning<br>through some early SAM Supplement

Disce and on Disc 7 I found a tip from<br>Dave Tonks headed "Missing Masterdos".<br>Dave explained that if Masterdos was<br>saved to a disc which was already half<br>full than the Masterdos would be<br>loaded partly on side 2 and would t

No bother Vic. we had just typed one<br>letter in for publication when up<br>turned the second one.<br>I must may it is not a problem that<br>I have come across before but the<br>explanation could be right. Anyone out<br>there with any othe

 $e^x - e - e - e - e$ <br>Letters may be shortaned or edited to fit on these pages.

This is <u>YOUR</u> letters page so it is up to you, our readers, to fill it. Keep letters as short as you can so we can fit in as many as possible.

SPECIAL<br>READERS OFFER BLUE ALPHA's<br>VOICE-BOX For The SAM Coupé. Save 50% Original Price £39-99 NOW ONLY £19-50

ADD SPEACH TO YOUR PROGRAMS 'Comes complete with software and manual

Limited Stock - First Come, First Served,

Send Chequa/Postal Order or Cash To:

Format Publications (Voice-Box Offer), 34, Bourton Road, Gloucester, GL4 OLE,<br>England.

Oversees Customers Please add E2 Postage.

ee \* \* SMALL ADS \*« «\*

SPECTRUM SOFTWARE, For Sale. P.A.W.<br>
£10, Artist 2 £5, OCP Art Studio £5,<br>
DK Graphics Pack (Book and Tape) £10.<br>
Will split. Telephone Paul on<br>
Portsmouth (0705) 826200.

MAGAZINES Your Sinclair issues 1 to 21 (No 4 missing) plus Jan, Feb, Apr and May 1986. ZX Computing Aug/Sep 1982 to April 1986 - 25 issues. Offers Pleasé.

SAM Coupé Boxed, 512k, 1 Drive, over 60 Spectrum and SAM games, with MasterDOS, MasterBasic, SC-Assembler, GamesMaster and PD software. All manuals plus Technical Manual. £130, Phone 0495 272818.

PLUS D Interface and 34" drive wanted<br>by Not-So-Well off Speccy owner.<br>Please contact Jason on (0602) 704392<br>or write tome at 7, Jasmine Road,<br>Basford, Notts.

\$AM\_Coup<sup>2</sup> 256K, 1 drives, many discs, Sphera, Mindgames, Word<br>Semtape, Flexipage and many more. £100<br>the lot. Tel Mike on 081 672 9944 Ext<br>55224 Daytime London.

WANTED The Complete Spectrum ROM<br>Disassembly and other Machine Code<br>books. Old moftware such as Phipps<br>Adventures (e.g. Knights Quest). Also<br>The Hobbit, Fred etc. Tel Fraser on<br>0246 412547.

--------------YOUR ADVERT<br>Selling, Buying, Pen Friends, etc.

Any <u>PRIVATE</u> advert, up to 30 words<br>(subject to acceptance), will be<br>printed FREE in the next available<br>issue. Any software sold must be<br>original, in working order and with<br>full instructions. The publishers will<br>not be he

PLEASE NOTE:- Due to limited space we<br>can't guarantee your advert will<br>appear in a particular issue,

## SOFTWARE

SAM Coupé SOFTWARE - On 34" Disc<br>SAM\_DEMO DISC #1 Utilities, demos,

screens, a game, and lots more. A real<br>bargain for any SAM owner.<br>Order Code SCD-02 Price £1.50

SAMCO NEWSDISC SET Issues 1 to 5 (six discs) packed with things no SAM owner<br>should miss.<br>Order Code SCD-03 Price £12.00

**SAM + Spectrum software on <u>one</u> disc.**<br>(34" or 54" - please state on order)

FONT LIBRARY \$1. 100 screen fonts plus<br>support software, easy to use on<br>either computer. Special  $+3$  disc<br>available (Spectrum files only)<br>RRP £8.95<br>Order Code SSD-01 Price £6.95

MONEY MANAGER Advanced Personal<br>
Budgeting System for both machines,<br>
Spectrum version needs 128k/+2 (not<br>
+3/\*2a). RRP £15.95<br>
Order Code SSD-02 Price £12.95

DISCIPLE/PLUS D SOFTWARE Please state 34" or 54" disc

ARTIST 2 The best art package ever<br>written for the Spectrum. 48K and 128K<br>versions on the same disc with page<br>maker and utility software. RRP £19.95<br>Order Code SPD-01 Price £16.95

UTILITY DISC #1. Six of the best and most useful disc utilities for<br>DISCIPLE or PLUS D, Added bonus<br>program - not to be missed. RRP £9.95<br>Order Code SPD-02 Price £6.95

## HARDWARE

PRINTER LEAD Top quality parallel printer lead (BBC Standard). 2 meters long. For use with DISCIPLE, PLUS D or SAM. RRP £9.95 Order Code PPL-01 Price £7.95

SAM COUPE TECHNICAL MANUAL Version 3<br>The real inside info on SAM. As published by SAMCO, RRP £16.99 Order Code STM-01 Price £12.95

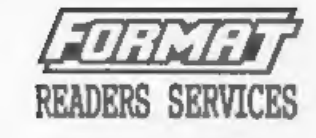

SPI. - SAM's Parallel Interface A full<br>feature Parallel Printer Interface.<br>Totally compatible with SAM's ROM and<br>DOS printing routines and with utility<br>programs like FLASE and TASWORD 2. The<br>SPI has the added advantage of

SAM POWER SUPPLY Full spec, fully tested, with guarantee. RRP. £29.95 Order Code SPS Price £22.95

FORMAT BACK-ISSUES<br>Volumes 1, 2 and 3 of FORMAT now<br>available only as complete volumes.<br>Order Code FBI-V1 (Vol.1) Price £10.00<br>Order Code FBI-V2 (Vol.2) Price £12.00<br>Order Code FBI-V2 (Vol.2) Price £12.00<br>All issues, from

EORMAT BINDERS Hardcover binders to protect your valuable magazines. Each will hold 12 issues, easy to insert/remove. Order Code FXB-01 Price £4.50

### **ORDERING**

All prices include UK Postage and<br>Packing. "Overseas readers please add<br>104 to total order for extra postage.<br>Please WRITE YOUR ORDER ON A PIECE OF<br>PLAIN PAPER, and mark anyelope ORDER.<br>Cleriy state Order Code: Title: Quas dispatch. FORMAT Publications will not be held liable for delays or mon-delivery due to circumstances bayond.